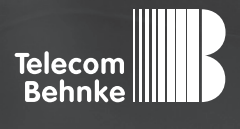

# Installationsbeispiel

**Version 3.0**

Betrieb der Behnke SIP-Sprechstelle Version 2.0 an einem "3CX Phone System"

#### **Wichtige Hinweise!**

Dieses Installationsbeispiel soll ausschließlich das Zusammenspiel einer Behnke Sprechstelle mit dem dargestellten Drittprodukt veranschaulichen. Dieses Dokument ist nicht als Einrichtungs- oder Installationshilfe anzusehen.

Aufgrund der ständigen Weiterentwicklung können wir keine Gewähr auf die Funktion(en) des hier im Beispiel dargestellten Verfahrens bei zukünftigen Software-Updates leisten.

Behnke Sprechstellen und Zubehörteile dürfen ausschließlich von ausgebildeten Elektro-, Informations-, Telekommunikationsfachkräften unter Einhaltung der einschlägigen Normen und Regeln installiert und gewartet werden. Achten Sie bitte darauf, dass die Geräte vor Wartungs- oder Reparaturarbeiten

vom Stromnetz (Steckernetzteil) und vom Netzwerk bzw. Telefonanschluss getrennt sind und die einschlägigen Sicherheitsregeln eingehalten werden.

Die ausgebildete Fachkraft sollte eine Installation nur dann durchführen, wenn ausreichend gute Kenntnisse der eingesetzten Produkte vorhanden sind. Unterstützung durch die Behnke Hotline kann ausschließlich für die Konfiguration der Behnke Sprechstellen erfolgen.

Aufgrund der Vielzahl an möglichen Hard- und Software-Kombinationen in Drittprodukten kann die Firma Behnke keine über dieses Dokument hinausreichenden Auskünfte erteilen. Dies betrifft insbesondere abweichende Hardund Softwarestände von Drittherstellern.

### **KONTAKT**

### **Info-Hotline**

Ausführliche Informationen zu Produkten, Projekten und unseren Dienstleistungen: **Tel.: +49 (0) 68 41 / 81 77-700**

### 24 h Service-Hotline

Sie brauchen Hilfe? Wir sind 24 Stunden für Sie da und beraten Sie in allen technischen Fragen und geben Starthilfen: **Tel.: +49 (0) 68 41 / 81 77-777**

### **E** Telecom Behnke GmbH Gewerbepark "An der Autobahn" Robert-Jungk-Straße 3 66459 Kirkel

### E-Mail- und Internet-Adresse info@behnke-online.de www.behnke-online.de

### **INHALT**

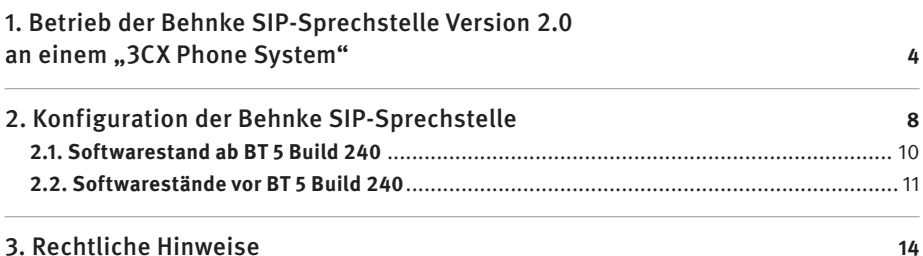

## 1. Betrieb der Behnke SIP-Sprechstelle Version 2.0 AN EINEM "3CX PHONE SYSTEM"

In dieser Anleitung wird beschrieben, wie eine Behnke SIP-Sprechstelle als SIP-Nebenstelle an einer "3CX Phone System" der Firma 3CX in Betrieb genommen wird.

Wir gehen davon aus, dass die Grundkonfiguration der Telefonanlage bereits stattgefunden hat und beschränken uns hier auf die zur Inbetriebnahme der Behnke SIP-Sprechstelle erforderlichen Schritte.

#### **Konfiguration der 3CX**

Nach dem Aufrufen der Web-Oberfläche erscheint folgender Screen:

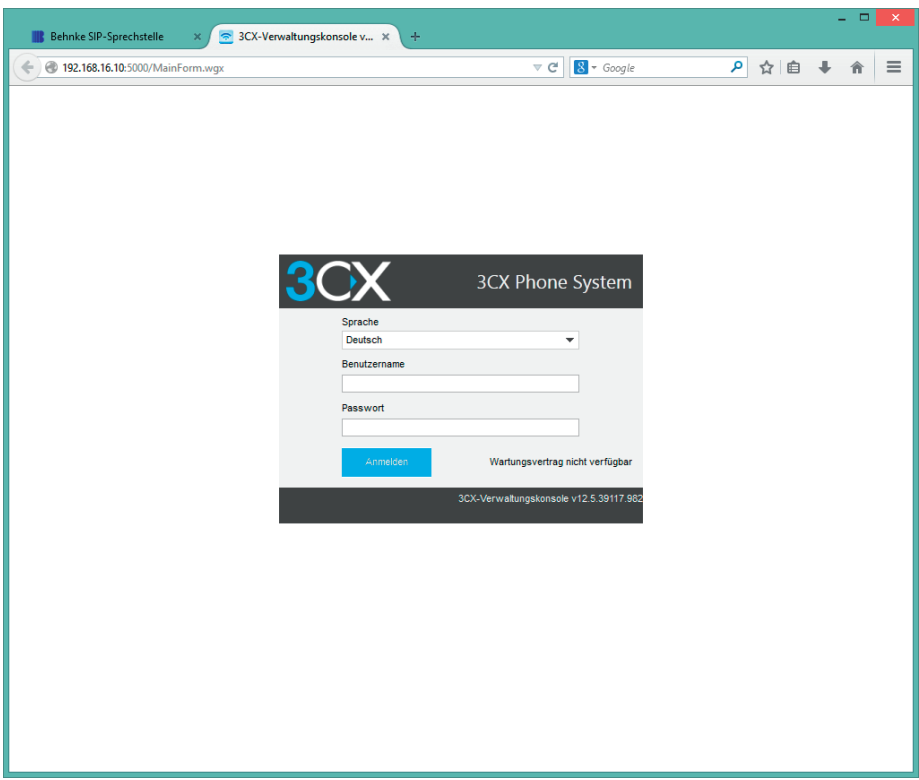

Nach dem Anmelden geht es direkt weiter zur Übersicht der vorhandenen Nebenstellen:

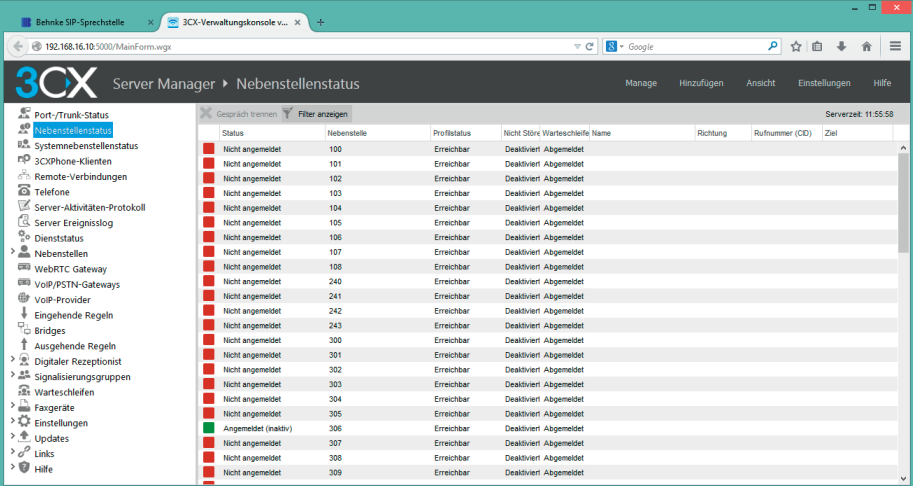

### Durch Wählen von "Hinzufügen" ▶ "Nebenstelle":

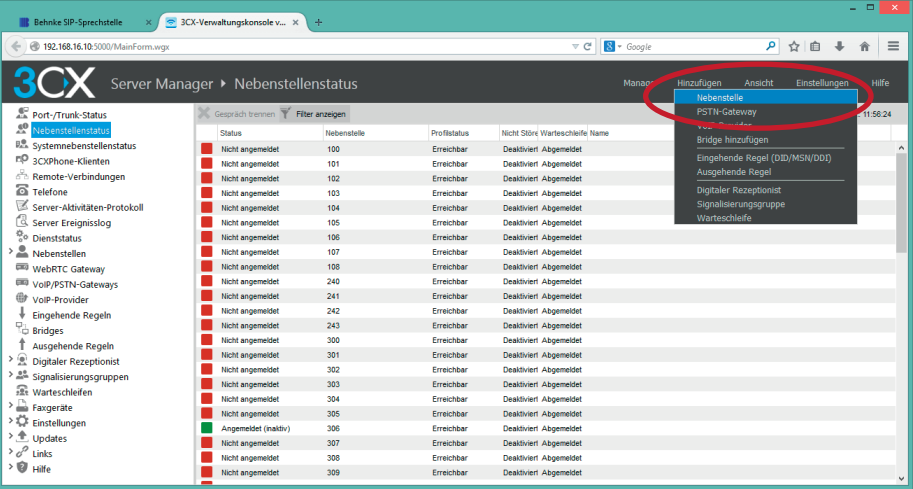

#### Es erscheint der Einrichtungsdialog der Nebenstelle:

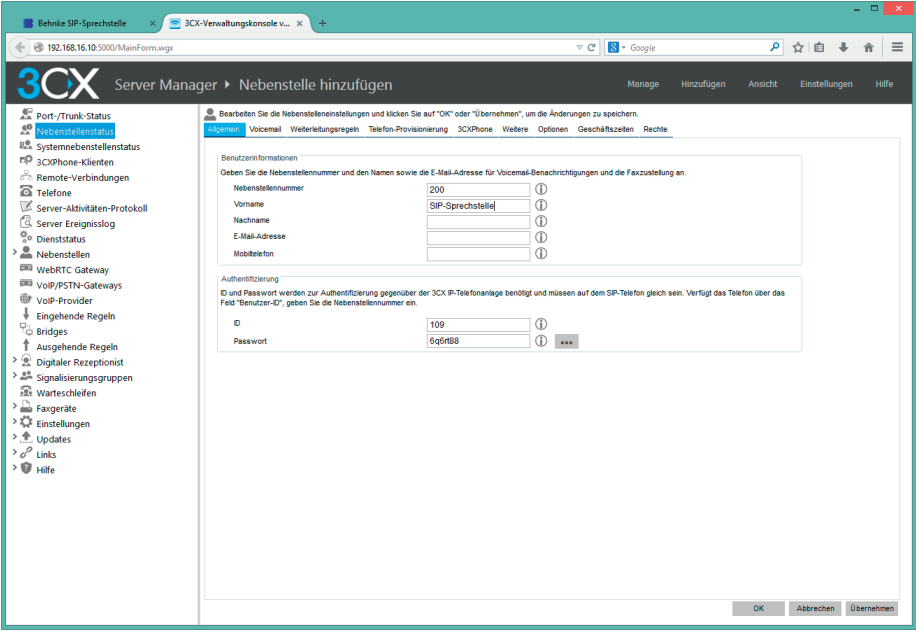

Die Nebenstellennummer ist die Telefonnummer, unter der die SIP-Sprechstelle später erreichbar ist. Der Name muss nicht zwingend ausgefüllt werden.

Die unter "Authentifizierung" gemachten Angaben sind später zur Anmeldung am SIP-Server erforderlich.

<sup>D</sup> **Betrieb der Behnke SIP-Sprechstelle Version 2.0 an einem "3CX Phone System"**

Ein Klick auf "Übernehmen" speichert die Daten und zeigt eine Übersicht der in der SIP-Sprechstelle zu konfigurierenden Daten.

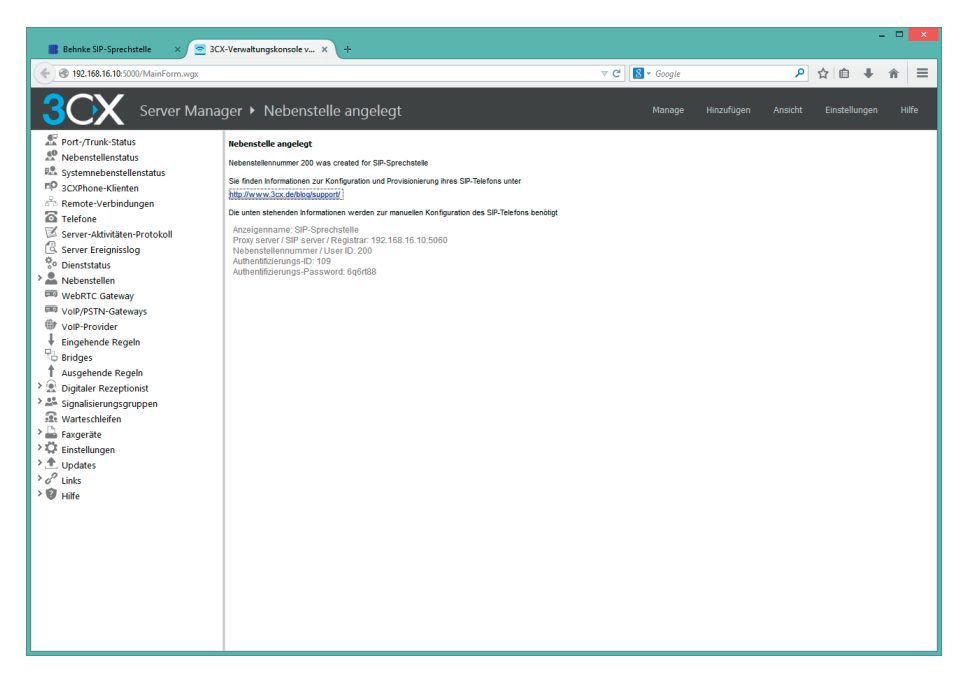

### 2. Konfiguration der Behnke SIP-Sprechstelle

Es wird davon ausgegangen, dass die Behnke SIP-Sprechstelle an das Netzwerk angeschlossen ist und mittels PoE mit Strom versorgt wird. Nach dem Startvorgang (ca. 5 Minuten bei erstmaliger Inbetriebnahme) kann die IP-Adresse mit den Tasten T1 und T2 auf der Platine per Sprachansage ausgegeben werden.

Bei der erstmaligen Inbetriebnahme meldet der Browser evtl. eine "nicht vertrauenswürdige Verbindung", da die Kommunikation mit der Sprechstelle zwar verschlüsselt wird, das zugehörige Zertifikat jedoch vom Hersteller selbst signiert ist. Um die Konfigurationsoberfläche dennoch anzeigen zu können wird dem Browser eine "Ausnahmeregel" hinzugefügt.

Ab jetzt kann ohne Warnung auf die SIP-Sprechstelle zugegriffen werden, es erscheint folgender Login-Screen:

Werkseinstellungen: Benutzername: admin Passwort: admin

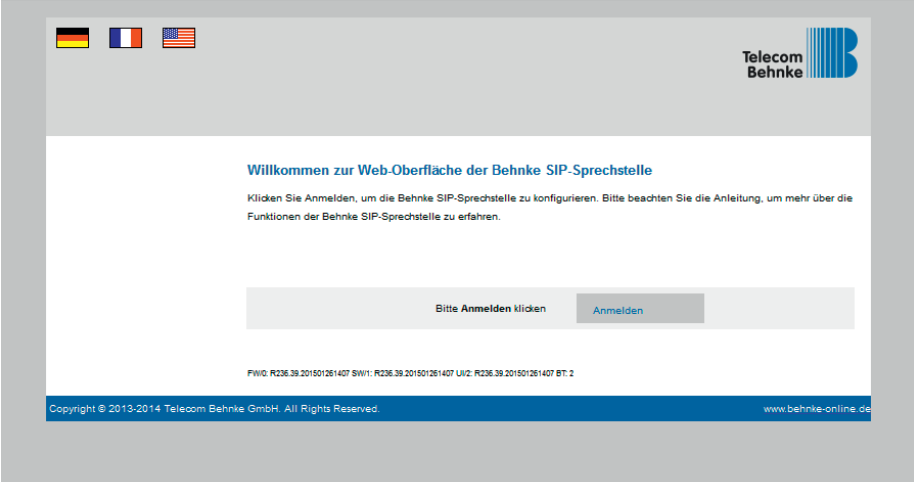

Nach erfolgreichem Login erscheint die Statusseite der SIP-Sprechstelle. Notieren Sie sich hier bitte den Softwarestand der Sprechstelle, den Sie unten auf dieser Seite finden. Diese Information ist im nächsten Schritt erforderlich, da die Vorgehensweise je nach Softwarestand variiert. Wählen Sie dann den gelb unterlegten Punkt "Einfachkonfiguration".

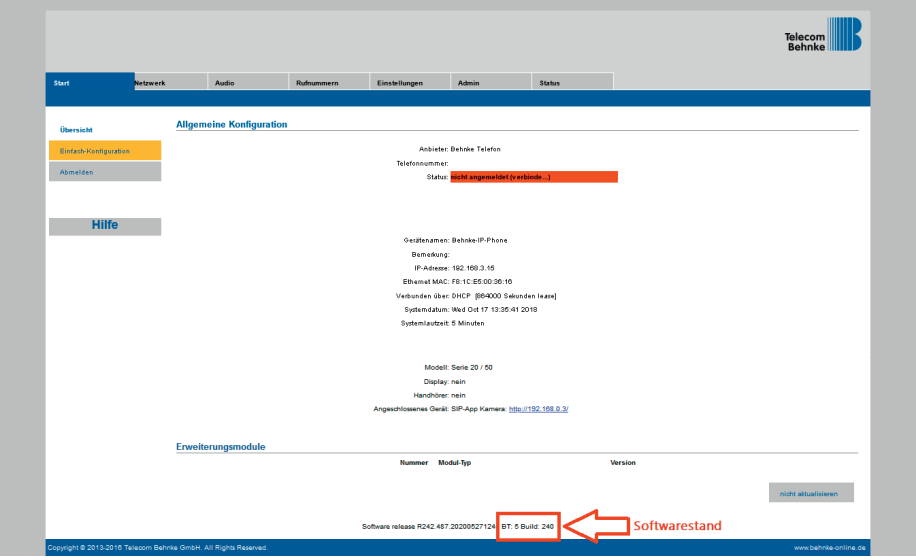

### 2.1. Softwarestand ab BT 5 Build 240

Hier wird die Rufnummer der soeben angelegten Gegenstelle und das eben notierte Passwort eingetragen. In diesem Fall konfigurieren wir die SIP-Sprechstelle so, dass bei Drücken der Taste 1 an der SIP-Sprechstelle die Nebenstelle 407 angerufen wird. Hier kann auch jede andere verfügbare Rufnummer (auch externe oder Rufgruppe) angegeben werden.

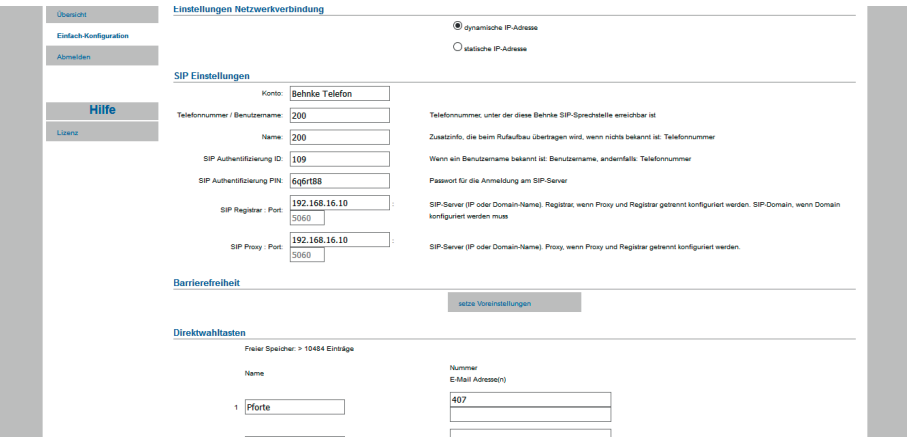

### 2.2. Softwarestände vor BT 5 Build 240

Hier wird die Rufnummer der soeben angelegten Gegenstelle und das eben notierte Passwort eingetragen. In diesem Fall konfigurieren wir die SIP-Sprechstelle so, dass bei Drücken der Taste 1 an der SIP-Sprechstelle die Nebenstelle 407 angerufen wird. Hier kann auch jede andere verfügbare Rufnummer (auch externe oder Rufgruppe) angegeben werden.

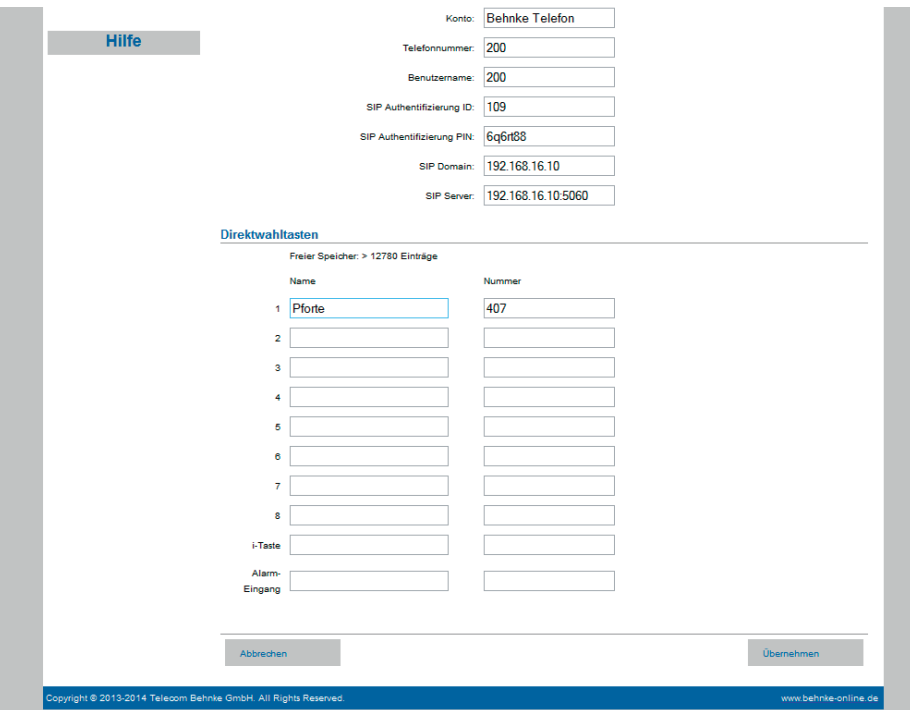

#### Nun ist die Behnke SIP-Sprechstelle fertig konfiguriert:

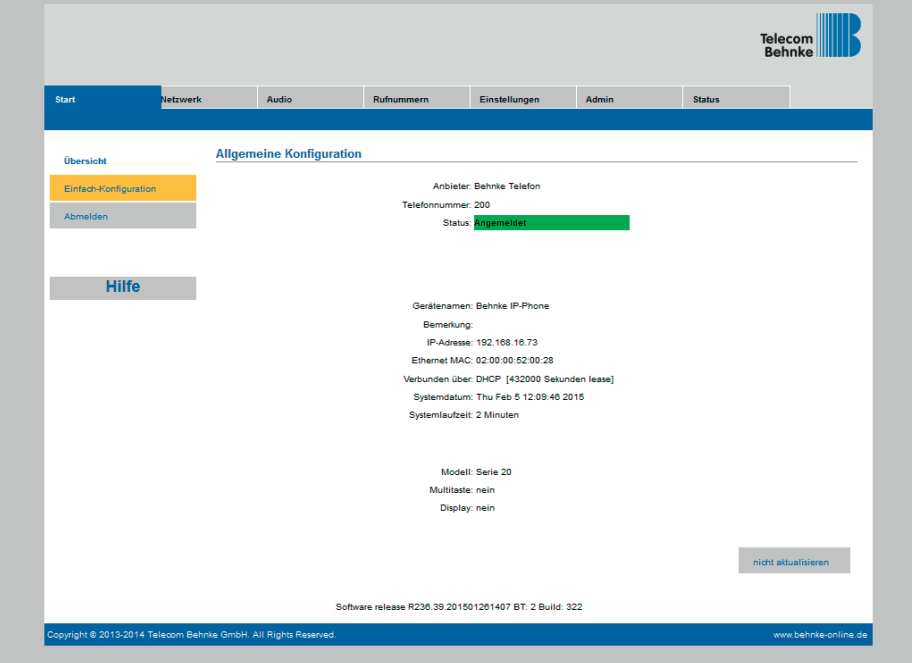

In der Werkseinstellung ist das Öffnen der Tür durch Drücken der Tasten 0# an der angerufenen Nebenstelle möglich.

Die Registrierung kann auch auf dem 3CX-Server geprüft werden:

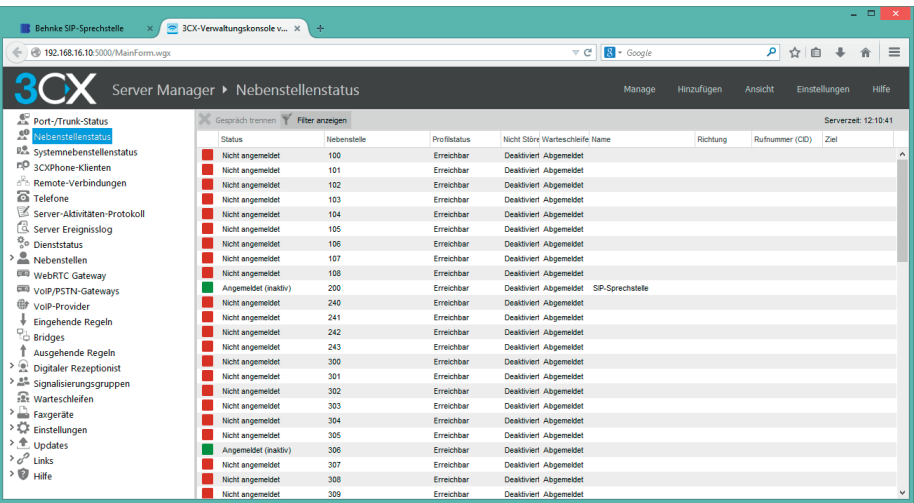

### 3. Rechtliche Hinweise

1. 3CX Phone System ist eine Marke der Firma 3CX, München.

2. Mozilla Firefox ist ein registriertes Warenzeichen von Mozilla Foundation.

3. Alle anderen Firmen- und Produktnamen können Warenzeichen der jeweiligen Firmen sein mit denen sie in Verbindung gebracht werden.

4. Abdrucke oder Übernahme von Texten, Abbildungen und Fotos in beliebigen Medien aus dieser Anleitung – auch auszugsweise – sind nur mit unserer ausdrücklichen schriftlichen Genehmigung gestattet.

6. Die Gestaltung dieser Anleitung unterliegt dem Urheberschutz. Für eventuelle Irrtümer, sowie inhaltliche bzw. Druckfehler (auch bei technischen Daten oder innerhalb von Grafiken und technischen Skizzen) übernehmen wir keine Haftung.

## **TELECOM** TELEC<sup>T</sup> BEHNKE GMBH

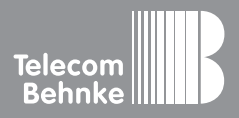

Telecom Behnke GmbH Gewerbepark "An der Autobahn" Robert-Jungk-Straße 3 66459 Kirkel Germany

Info-Hotline: +49 (0) 68 41 / 81 77-700 Service-Hotline: +49 (0) 68 41 / 81 77-777 Telefax: +49 (0) 68 41 / 81 77-750 info@behnke-online.de www.behnke-online.de